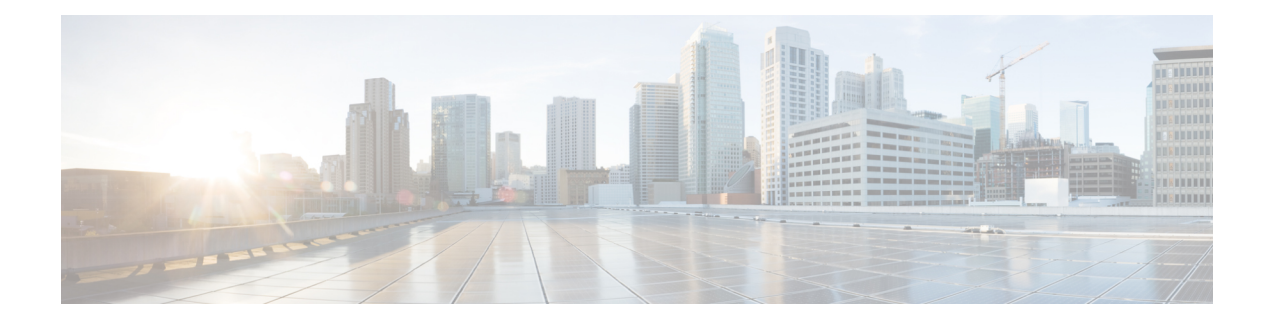

# **Administration**

This section contains the following topics:

- [Manage](#page-0-0) Users, on page 1
- [Configure](#page-1-0) Aging, on page 2
- [wae.conf,](#page-1-1) on page 2
- Configure High [Availability,](#page-8-0) on page 9
- [Configure](#page-12-0) LDAP, on page 13
- Status [Dashboard,](#page-15-0) on page 16
- [Understand](#page-17-0) WAE CLI Logging, on page 18
- [Database](#page-26-0) Locking, on page 27
- [Security,](#page-28-0) on page 29
- Back Up and Restore the WAE [Configuration,](#page-29-0) on page 30
- WAE [Diagnostics,](#page-30-0) on page 31

# <span id="page-0-0"></span>**Manage Users**

All users have the administrator role. The following procedure describes how to create, modify, and delete users.

- **Step 1** From the WAE UI, click the User Manager icon (
	-

**Step 2** To add a user, click and fill in all applicable fields.

- **Step 3** To change a user's password:
	- a) Select the user row and click
	- b) Update the password fields.
	- c) Click **Save**.

**Step 4** To delete a user, click the user row and click

# <span id="page-1-0"></span>**Configure Aging**

By default, when a circuit, port, node, or link disappears from a network, it is permanently removed and must be rediscovered. To configure how long WAE retains these elements that have disappeared before they are permanently removed from the network, complete the following steps.

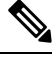

**Note** This is a global option that will be configured for all networks.

Œ.

**Step 1** From the Expert Mode, navigate to **/wae:wae/components/aggregators** and click the **aging** tab.

- **aging-enabled** Select true to enable aging.
- **l3-node-aging-duration**—Enter the time duration for which an L3 node must be kept in the network after it becomes inactive.
- **l3-port-aging-duration**—Enter the time duration for which an L3 port must be kept in the network after it becomes inactive.
- **l3-circuit-aging-duration**—Enter the time duration for which an L3 circuit must be kept in the network after it becomes inactive.
- The value of l3-node-aging-duration must be greater than l3-port-aging-duration which inturn must be greater than l3-circuit-aging-duration. **Note**
- **l1-node-aging-duration**—Enter the time duration for which an L1 node must be kept in the network after it becomes inactive.
- **l1-port-aging-duration**—Enter the time duration for which an L1 port must be kept in the network after it becomes inactive.
- **l1-link-aging-duration**—Enter the time duration for which an L1 link must be kept in the network after it becomes inactive.
- The value of l1-node-aging-duration must be greater than l1-port-aging-duration which inturn must be greater than l1-link-aging-duration. **Note**

#### <span id="page-1-1"></span>**Step 2** Click **Commit**.

# **wae.conf**

wae.conf is an XML configuration file that is formally defined by a YANG model, tailf-ncsconfig.yang. This YANG file is included in the WAE distribution, as is a commented wae.conf.example file.

The wae.conf file controls the baseline of the WAE run time. You can change certain configuration parameters in the wae.conf file; for example, you can change the default port that WAE runs on (port 8080) to another port.

**Note** Make sure you restart WAE after you make any changes to wae.confile.

Whenever you start or reload the WAE daemon, it reads its configuration from . /wae.conf or *<waeruntime-directory>*/etc/wae.conf.

The following example shows *<waeruntime-directory>*/etc/wae.conf contents:

```
\langle!-- -*- nxml -*- -->
<!-- Example configuration file for wae. -->
<ncs-config xmlns="http://tail-f.com/yang/tailf-ncs-config">
 <!-- WAE can be configured to restrict access for incoming connections -->
 <!-- to the IPC listener sockets. The access check requires that -->
 <!-- connecting clients prove possession of a shared secret. -->
 <ncs-ipc-access-check>
   <enabled>false</enabled>
   <filename>${NCS_DIR}/etc/ncs/ipc_access</filename>
 </ncs-ipc-access-check>
 <!-- Where to look for .fxs and snmp .bin files to load -->
 <load-path>
   <dir>./packages</dir>
   <dir>${NCS_DIR}/etc/ncs</dir>
   <!-- To disable northbound snmp altogether -->
   <!-- comment out the path below -->
   <dir>${NCS_DIR}/etc/ncs/snmp</dir>
 </load-path>
 <!-- Plug and play scripting -->
 <scripts>
   <dir>./scripts</dir>
   <dir>${NCS_DIR}/scripts</dir>
 </scripts>
 <state-dir>./state</state-dir>
 <notifications>
   <event-streams>
      <!-- This is the builtin stream used by WAE to generate northbound -->
     <!-- notifications whenever the alarm table is changed. -->
     <!-- See tailf-ncs-alarms.yang -->
     <!-- If you are not interested in WAE northbound netconf notifications -->
      <!-- remove this item since it does consume some CPU -->
      <stream>
       <name>wae-alarms</name>
       <description>WAE alarms according to tailf-ncs-alarms.yang</description>
       <replay-support>false</replay-support>
       <builtin-replay-store>
          <enabled>false</enabled>
          <dir>./state</dir>
          <max-size>S10M</max-size>
          <max-files>50</max-files>
```

```
</builtin-replay-store>
</stream>
<!-- This is the builtin stream used by WAE to generate northbound -->
<!-- notifications for internal events. -->
<!-- See tailf-ncs-devices.yang -->
<!-- Required for cluster mode. -->
<stream>
  <name>wae-events</name>
  <description>WAE event according to tailf-ncs-devices.yang</description>
  <replay-support>true</replay-support>
  <builtin-replay-store>
    <enabled>true</enabled>
    <dir>./state</dir>
    <max-size>S10M</max-size>
    <max-files>50</max-files>
  </builtin-replay-store>
</stream>
<!-- This is the builtin stream used by WAE to generate northbound -->
<!-- notifications for kicker event stream. -->
<!-- See tailf-kicker.yang -->
<!-- Required for cluster mode. -->
<stream>
  <name>kicker-events</name>
  <description>NCS event according to tailf-kicker.yang</description>
  <replay-support>true</replay-support>
  <builtin-replay-store>
    <enabled>true</enabled>
    <dir>./state</dir>
    <max-size>S10M</max-size>
    <max-files>50</max-files>
  </builtin-replay-store>
</stream>
<!-- This is the builtin stream used by WAE to generate northbound -->
<!-- notifications forwarded from devices. -->
<!-- See tailf-event-forwarding.yang -->
<stream>
  <name>device-notifications</name>
  <description>WAE events forwarded from devices</description>
  <replay-support>true</replay-support>
  <builtin-replay-store>
    <enabled>true</enabled>
    <dir>./state</dir>
    <max-size>S10M</max-size>
    <max-files>50</max-files>
  </builtin-replay-store>
</stream>
<!-- This is the builtin stream used by WAE to generate northbound -->
<!-- notifications for plan state transitions. -->
<!-- See tailf-ncs-plan.yang -->
\langlestream>
  <name>service-state-changes</name>
  <description>Plan state transitions according to
  tailf-ncs-plan.yang</description>
  <replay-support>false</replay-support>
  <builtin-replay-store>
    <enabled>false</enabled>
    <dir>./state</dir>
    <max-size>S10M</max-size>
    <max-files>50</max-files>
  </builtin-replay-store>
```
Ш

```
</stream>
    <stream>
      <name>XtcNotifications</name>
      <description>Xtc object change notifications</description>
      <replay-support>false</replay-support>
    </stream>
  </event-streams>
</notifications>
<!-- Where the database (and init XML) files are kept -->
<cdb>
  <db-dir>./ncs-cdb</db-dir>
  <!-- Always bring in the good system defaults -->
 <init-path>
   <dir>${NCS_DIR}/var/ncs/cdb</dir>
  </init-path>
</cdb>
<! --These keys are used to encrypt values of the types
    tailf:des3-cbc-encrypted-string, tailf:aes-cfb-128-encrypted-string
    and tailf:aes-256-cfb-128-encrypted-string.
   For a deployment install it is highly recommended to change
   these numbers to something random (done by WAE "system install")
--<encrypted-strings>
 <DES3CBC>
   <key1>0123456789abcdef</key1>
    <key2>0123456789abcdef</key2>
   <key3>0123456789abcdef</key3>
    <initVector>0123456789abcdef</initVector>
  </DES3CBC>
 <AESCFB128>
    <key>0123456789abcdef0123456789abcdef</key>
    <initVector>0123456789abcdef0123456789abcdef</initVector>
 </AESCFB128>
  <AES256CFB128>
   \langle key \rangle 0123456789abcdef0123456789abcdef0123456789abcdef0123456789abcdef<math display="inline">\langle key \rangle</AES256CFB128>
</encrypted-strings>
<logs>
  <syslog-config>
    <facility>daemon</facility>
 </syslog-config>
  <ncs-log>
   <enabled>true</enabled>
    <file>
      <name>./logs/wae.log</name>
      <enabled>true</enabled>
    \langlefile>
    <syslog>
      <enabled>true</enabled>
    </syslog>
  </ncs-log><developer-log>
    <enabled>true</enabled>
    <file>
```

```
<name>./logs/devel.log</name>
      <enabled>true</enabled>
    \langlefile>
  </developer-log>
  <developer-log-level>error</developer-log-level>
  <audit-log>
   <enabled>true</enabled>
    <file>
      <name>./logs/audit.log</name>
      <enabled>true</enabled>
    \langlefile>
  </audit-log>
  <netconf-log>
   <enabled>true</enabled>
    <file>
      <name>./logs/netconf.log</name>
      <enabled>true</enabled>
    \langlefile>
  </netconf-log>
  <snmp-log>
   <enabled>true</enabled>
   <file>
      <name>./logs/snmp.log</name>
      <enabled>true</enabled>
    \langlefile>
  </snmp-log>
  <webui-access-log>
    <enabled>true</enabled>
    <dir>./logs</dir>
  </webui-access-log>
  <!-- This log is disabled by default if wae is installed using -->
  <!-- the 'system-install' flag. It consumes a lot of CPU power -->
  <!-- to have this log turned on, OTOH it is the best tool to -->
  <!-- debug must expressions in YANG models -->
  <xpath-trace-log>
    <enabled>false</enabled>
    <filename>./logs/xpath.trace</filename>
  </xpath-trace-log>
  <error-log>
   <enabled>true</enabled>
    <filename>./logs/wae-err.log</filename>
  </error-log>
  <progress-trace>
   <enabled>true</enabled>
    <dir>./logs</dir>
  </progress-trace>
</logs>
<ssh><algorithms>
   <kex>diffie-hellman-group14-sha1</kex>
    <mac>hmac-sha2-512,hmac-sha2-256,hmac-sha1</mac>
    <encryption>aes128-ctr,aes192-ctr,aes256-ctr</encryption>
 </algorithms>
\langle/ssh\rangle
```

```
<aaa><ssh-server-key-dir>${NCS_DIR}/etc/ncs/ssh</ssh-server-key-dir>
  <!-- Depending on OS - and also depending on user requirements -->
  <!-- the pam service value value must be tuned. -->
  <pam><enabled>true</enabled>
    <service>common-auth</service>
  \langle/pam\rangle<external-authentication>
    <enabled>false</enabled>
    <executable>$WAE_ROOT/lib/exec/wae-ldap-auth</executable>
  </external-authentication>
  <local-authentication>
    <enabled>true</enabled>
  </local-authentication>
</aaa>
<!-- Hash algorithm used when setting leafs of type ianach:crypt-hash, -->
<!-- e.g. /aaa/authentication/users/user/password -->
<crypt-hash>
  <algorithm>sha-512</algorithm>
</crypt-hash>
<!-- Disable this for performance critical applications, enabling -->
<!-- rollbacks means additional disk IO for each transaction -->
<rollback>
  <enabled>true</enabled>
  <directory>./logs</directory>
 <history-size>50</history-size>
</rollback>
<cli><enabled>true</enabled>
 <!-- Use the builtin SSH server -->
  <ssh>
    <enabled>true</enabled>
    <ip>0.0.0.0</ip>
    <port>2024</port>
  </ssh>
  <prompt1>\u@wae> </prompt1>
  <prompt2>\u@wae% </prompt2>
  <c-prompt1>\u@wae# </c-prompt1>
  <c-prompt2>\u@wae(\m)# </c-prompt2>
  <show-log-directory>./logs</show-log-directory>
  <show-commit-progress>true</show-commit-progress>
  <suppress-commit-message-context>maapi</suppress-commit-message-context>
  <suppress-commit-message-context>system</suppress-commit-message-context>
\langle/cli><webui>
  <absolute-timeout>P1Y</absolute-timeout>
  <custom-headers>
    <header>
      <name>X-Content-Type-Options</name>
```

```
<value>nosniff</value>
      </header>
      <header>
        <name>Content-Security-Policy</name>
        <value>default-src 'self'; script-src 'self'; img-src 'self' data:;
block-all-mixed-content; base-uri 'self'; frame-ancestors 'none'; style-src 'self'
'unsafe-inline'</value>
      </header>
    </custom-headers>
    <idle-timeout>PT30M</idle-timeout>
    <allow-symlinks>true</allow-symlinks>
    <enabled>true</enabled>
    <transport>
      <tcp>
        <enabled>true</enabled>
        <ip>0.0.0.0</ip>
        <port>8080</port>
        <redirect>https://@HOST@:8443</redirect>
        <!-- Uncomment this to enable support for IPv6
        <extra-listen>
          <ip>::</ip>
          <port>8080</port>
        </extra-listen>
        --&</tcp>
      <ssl><enabled>true</enabled>
        <ip>0.0.0.0</ip>
        <port>8443</port>
        <key-file>${NCS_DIR}/var/ncs/webui/cert/host.key</key-file>
        <cert-file>${NCS_DIR}/var/ncs/webui/cert/host.cert</cert-file>
        <!-- Uncomment this to enable support for IPv6
        <extra-listen>
          <ip>::</ip>
          <port>8443</port>
        </extra-listen>
        --&\langle/ssl\rangle</transport>
    <cgi>
      <enabled>true</enabled>
      <php>
        <enabled>false</enabled>
      </php>
    </cgi>
  </webui>
  <rest>
    <enabled>true</enabled>
    <enable-legacy>true</enable-legacy>
  \langle/rest>
  <restconf>
    <enabled>true</enabled>
  \langle/restconf>
  <netconf-north-bound>
    <enabled>true</enabled>
    <transport>
      <ssh>
        <enabled>true</enabled>
        <ip>0.0.0.0</ip>
```
П

```
<port>2022</port>
      <!-- Uncomment this to enable support for IPv6
      <extra-listen>
         <ip>::</ip>
         <port>2022</port>
      </extra-listen>
      -->
    </ssh>
    <tcp>
      <enabled>false</enabled>
      <ip>127.0.0.1</ip>
      <port>2023</port>
    \langle tcp \rangle</transport>
</netconf-north-bound>
<netconf-call-home>
  <enabled>false</enabled>
  <transport>
    <tcp>
      <ip>0.0.0.0</ip>
      <port>4334</port>
    \langle tcp \rangle</transport>
</netconf-call-home>
\langle !--<ha> -->
<!-- <enabled>true</enabled> -->
\langle !--\langle /ha \rangle -- \rangle<large-scale>
  <lsa><!-- Enable Layered Service Architecture, LSA. This requires
          a separate Cisco Smart License.
    --&<enabled>true</enabled>
  \langle/lsa\rangle</large-scale>
```
</ncs-config>

The default values for many configuration parameters are defined in the YANG file. See wae.conf [Configuration](cisco-wae-75-user-guide_appendix1.pdf#nameddest=unique_177) [Parameters](cisco-wae-75-user-guide_appendix1.pdf#nameddest=unique_177).

# <span id="page-8-0"></span>**Configure High Availability**

Cisco WAE supports High Availability (HA) with automatic failover. Two instances of WAE nodes are configured to run in parallel, where the primary node is configured in primary mode and the secondary node is configured in standby mode. The primary node listens to the connection from secondary nodes on port 4570 (or the port configured in the wae.conf file). Committed CDB data is mirrored to the secondary node at regular intervals. Note that any write operationsto the CDB (NIMO operations, agent processes, orscheduler actions) which are performed on a node that is in standby mode will fail.

If the primary node fails, the secondary node will takeover as primary node. Once the primary mode is enabled on the secondary node, write operations are allowed, the CDB is rebuilt, and any scheduled jobs will run. It resumes operations that the primary node previously performed.

**Step 1** On both primary and secondary nodes, edit the wae.conf file to enable HA.  $<$ ha> <enabled>**true**</enabled> <ip>0.0.0.0</ip> <!-- The following port configuration is optional. Default port is 4570. This option can be used

```
to override the default port -->
  <!-- <port>4570</port> -->
\langle/ha>
```
**Note** Make sure your /etc/hosts file is updated with the hostname to IP address mapping.

**Step 2** Restart Cisco WAE on both nodes using Supervisor

```
sudo supervisorctl restart wae:*
```
#### **Step 3** On both nodes, do one of the following:

• From the Cisco WAE CLI:

```
# wae ha-config nodes n1-name <hostname1>
# wae ha-config nodes n1-address <server-ip1>
# wae ha-config nodes n1-wae-uname <user1>
# wae ha-config nodes n2-name <hostname2>
# wae ha-config nodes n2-address <server-ip2>
# wae ha-config nodes n2-wae-uname <user2>
# wae ha-config cluster-id <cluster-id>
# wae ha-config temp-dir-location <temp-location>
```
On the primary, initiate be-primary and verify status:

```
# wae ha-config be-primary
# wae ha-config status
```
Initiate be-secondary on the secondary node and verify status:

```
# wae ha-config be-secondary
# wae ha-config status
```
The temp-dir-location is the path to where archive plan files are copied from primary to secondary location. Hence it is recommended to add path to a directory which has enough space to hold all the archive files while replicating. **Note**

• From the WAE UI:

**a.** Click the HA configuration icon.

.

Make sure your  $/etc/hosts$  file is updated with the hostname to IP address mapping **Note**

**b.** Enter the N1 Node and N2 Node details.

**Note** Provide Fully Qualified Domain Name for the Node Name of both nodes.

- **c.** Enter the **Cluster-ID**.
- **d.** Select **be-primary**, **be-secondary** or **be-none**.
- **e.** Click **Secondary**.
- Once a node is selected as secondary node, only WAE UI  $\rightarrow$  HA Configuration and WAE UI  $\rightarrow$  Status pages are enabled for that node. **Note**
	- When moving a node from **be-none** to **be-secondary**, make sure that there are no collections running on the node and that there are no agents/scheduler tasks configured.
- **Step 4** The status of the node is displayed on the HA Configuration page.
	- After HA is configured on both nodes, any further configuration changes is allowed only on the primary node. **Note**
- **Step 5** Set up passwordless ssh between both the nodes for data sync.

#### Generate authentication key

```
# ssh-keygen
Generating public/private rsa key pair.
Enter file in which to save the key (/home/user/.ssh/id_rsa):
Enter passphrase (empty for no passphrase):
Enter same passphrase again:
Your identification has been saved in /home/user/.ssh/id rsa.
Your public key has been saved in /home/user/.ssh/id rsa.pub.
The key fingerprint is:
1x:x2:x4:22:5a:7x:2x:a5:a5:4x:6x:88:2c:33:x8:77 root@remote-host
```
#### Copy the public key to the remote host

# ssh-copy-id -i ~/.ssh/id\_rsa.pub user@remote-host user@remote-hosts's password:

Alternatively if the server is not installed with openssh-clients (a package which provides ssh-copy-id command utility) you can copy the authentication key with the command:

# cat ~/.ssh/id\_rsa.pub | ssh user@remote-host "cat >> ~/.ssh/authorized\_keys"

- In case of failover, the data sync happens in opposite direction and hence passwordless ssh has to be setup for both the nodes. **Note**
- **Step 6** Schedule data replication using Global Scheduler HA data sync on primary node to replicate files under <wae-run-directory>/networks, <wae-run-directory>/agents and any archives.

rsync utility is required for data replication.

Install rsync utility if its is not available in your system using the following command:

sudo yum install rsync

**Note**

- Once the primary node goes down, the secondary node comes up as primary. The primary node comes up as None once it is restored. You have to manually configure this node as Secondary again.
	- It is necessary to schedule the run collection for XTC based NIMOs to get the complete network model after failover. If the run collection is not scheduled, XTC based reactive changes will not work until collection is run manually.
	- When a Node is moved from None state to Secondary state, make sure that collection or agents are not running on that node.
	- Netflow workflow and layout-nimo are not supported under HA.

### **Troubleshoot High Availability**

There are two logs that should be looked at when troubleshooting HA configuration:

- *<wae\_run\_directory>*/logs/wae-java-vm.log
- *<wae\_run\_directory>*/logs/devel.log

The following table lists HA errors and their meanings.

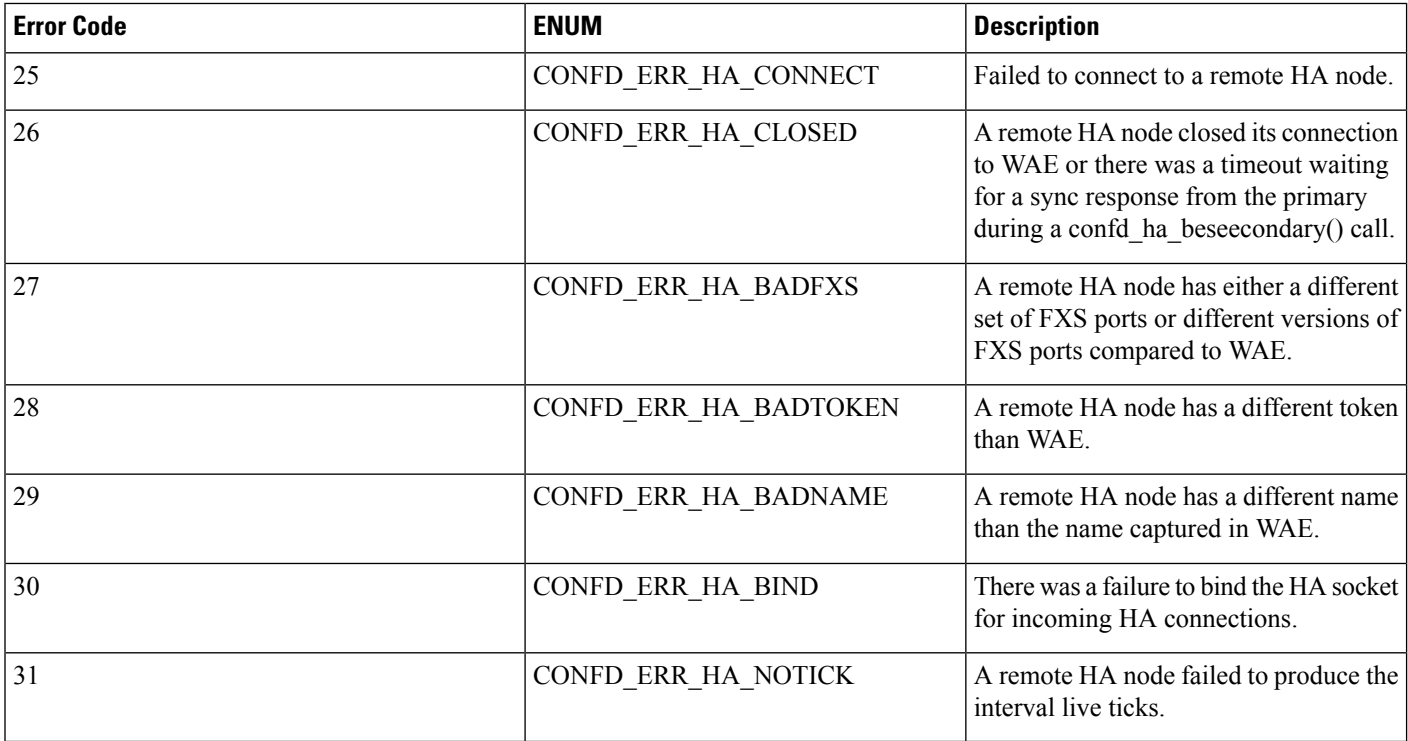

## <span id="page-12-0"></span>**Configure LDAP**

Cisco WAE supports authentication of foreign users using Lightweight Directory Access Protocol (LDAP). Before you configure LDAP on WAE:

- You should be familiar with the LDAP directory tree and its contents.
- Install and configure LDAP server and collection details.
- To use LDAPS protocol, get the SSL certificate and add it to a keystore.

#### **Commands to get and import SSL certificate**

Save the self signed certificate to cert.pem file using the following command:

```
# openssl s_client -connect <ldap-host>:<ldap-ssl-port> </dev/null 2>/dev/null | sed
-n '/^-----BEGIN/,/^-----END/ { p }' > cert.pem
```
Get the default key-store path using the following command. Typically the default key-store path is /etc/pki/java/cacerts for CentOS 7 with open-jdk

# \$WAE\_ROOT/lib/exec/test-java-ssl-conn <ldap-host> <ldap-ssl-port> 2>1 | grep "trustStore is:"

Import cert into default key-store using following command

```
# sudo keytool -import -keystore <default-key-store-path> -storepass changeit -noprompt
-file cert.pem
```
To troubleshoot LDAP configuration, view the following logs:

- LDAP configuration log—*<wae\_run\_directory>*/logs/wae-javavm.log
- LDAP authentication runtime log—*<wae\_run\_directory>*/logs/wae-ldap-auth.log

#### **Configure LDAP Using the CLI**

#### **Before you begin**

Confirm prerequisites are met as described in [Configure](#page-12-0) LDAP, on page 13.

**Step 1** Edit the wae.conf file to enable external authentication. <<external-authentication> <enabled>**true**</enabled> <executable>\$WAE\_ROOT/lib/exec/wae-ldap-auth.sh</executable> </external-authentication>

**Step 2** Restart WAE.

# wae --start

#### **Step 3** Configure LDAP server details using the WAE CLI. **Example: LDAP configuration**

# wae\_cli -u admin # conf

**Administration**

```
(config)# wae ldap-config enabled
(config)# wae ldap-config protocol ldap
(config)# wae ldap-config server 10.220.121.47
(config)# wae ldap-config port 389
(config)# wae ldap-config search-base ou=people,dc=planetexpress,dc=com
(config)# wae ldap-config principal-expression "(uid={0})"
(config)# commit
```
#### **Example: LDAP configuration with SSL and the admin user**

```
# wae_cli -u admin
# conf
(config)# devices authgroups group ldap-search default-map
(config)# devices authgroups group ldap-search default-map remote-name cn=admin,dc=company,dc=com
(config)# devices authgroups group ldap-search default-map remote-password HelloDolly
(config)# commit
(config)# wae ldap-config enabled
(config)# wae ldap-config protocol ldaps
(config)# wae ldap-config server 10.222.121.48
(config)# wae ldap-config port 636
(config)# wae ldap-config search-base ou=people,dc=company,dc=com
(config)# wae ldap-config principal-expression "(uid={0})"
(config)# wae ldap-config ldap-auth-group ldap-search
(config)# commit
(config)# exit
```
**Example: LDAP configuration for MS Active Directory Server**

```
# wae_cli -u admin
# conf
(config)# devices authgroups group ad-user ldap-search default-map
(config)# devices authgroups group ad-user ldap-search default-map remote-name
CN=waeuser1,CN=Users,DC=woadtest,DC=local
(config)# devices authgroups group ad-user ldap-search default-map remote-password HelloWAE
(config)# commit
(config)# wae ldap-config enabled
(config)# wae ldap-config protocol ldap
(config)# wae ldap-config server waelab.cisco.com
(config)# wae ldap-config port 389
(config)# wae ldap-config search-base cn=users,dc=woadtest,dc=local
(config)# wae ldap-config principal-expression "(sAMAccountName={0})"
(config)# wae ldap-config ldap-auth-group ad-user
(
(config)# commit
(config)# exit
```
#### **Configure LDAP Using the WAE UI**

#### **Before you begin**

Confirm prerequisites are met as described in [Configure](#page-12-0) LDAP, on page 13.

**Step 1** Edit the wae.conf file to enable external authentication.

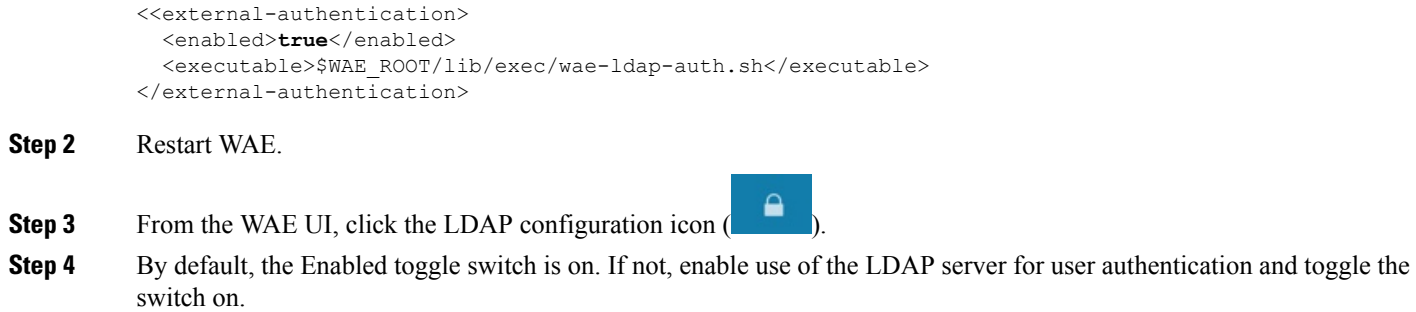

- **Step 5** Enter the LDAP options. See LDAP [Configuration](#page-14-0) Options, on page 15 for more information.
- <span id="page-14-0"></span>**Step 6** Click **Save**.

### **LDAP Configuration Options**

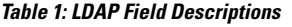

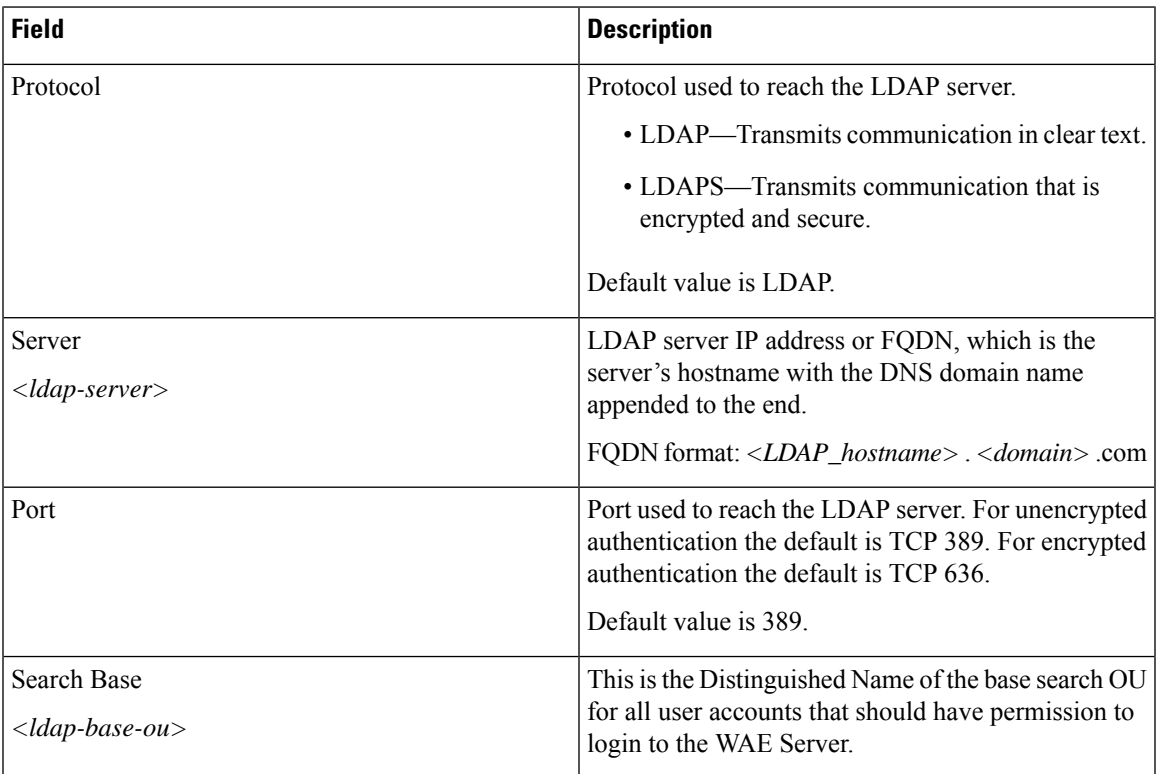

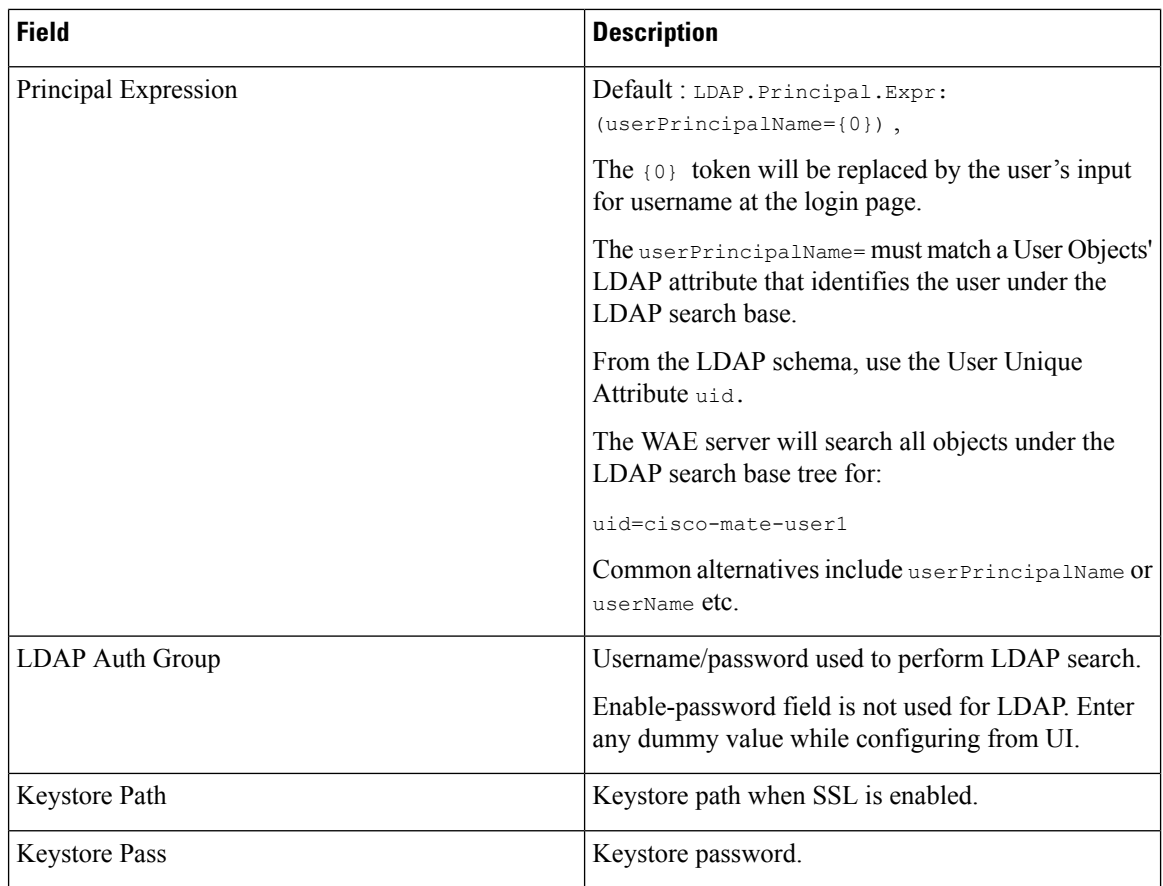

# <span id="page-15-0"></span>**Status Dashboard**

There are situations when Cisco WAE suddenly stops working or it crashes. There are times when traffic poller stops working, or there are problems that occur during archive. These issues sometimes are due to WAE system resources being used up. The status dashboard in WAE helps to address such situations by identifying the processes that cause system leaks or processes that completely use the resources.

To access the status dashboard, navigate to Cisco WAE UI, and click **Status Dashboard**.

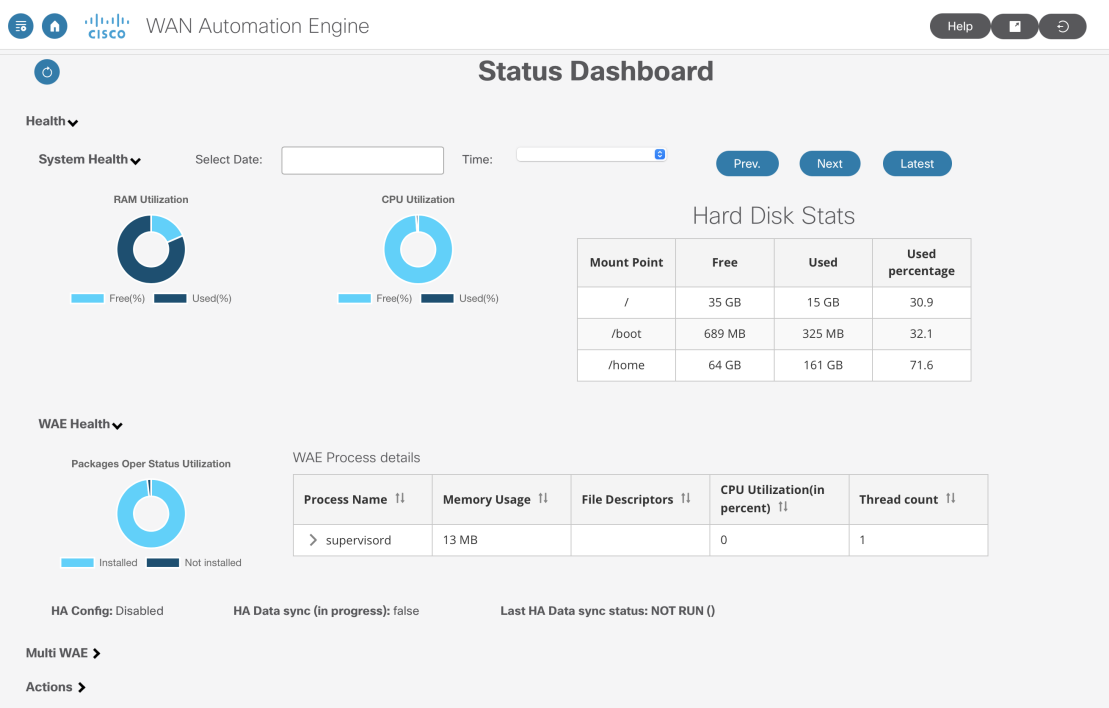

The Status Dashboard is mainly divided into two sections:

- Health
- Actions

**Health** is further divided into **System Health** and **WAE Health**

**System Health** captures RAM utilization, CPU utilization and system level hard disk statistics. The tools runs once every 10 minutes and generates the statistics. Use the **Select Date** and **Time** fields to access the required report.

By default, the latest reports are displayed. Use **prev**, **next** buttons to navigate between reports.

The RAM utilization and CPU utilization charts display the used and free spaces. Hover over the used or free areas to read the actual % utilization.

**WAE Health** captures process level usage details like memory usage, file descriptors and CPU utilization. In case of any issue with a process, access all the relevant process level details using the date and time fields.

There are circumstances wherein after Cisco WAE is deployed, some packages remain uninstalled. **Packages Oper Status Utilization** chart gives the % of installed and uninstalled packages. Click the installed/not installed area to see the list of packages installed/not installed.

HA configuration, if enabled, shows if system is a primary or a secondary.

If Multi WAE is enabled, the health of the WAE instances is also displayed in the Status Dashboard.

**Actions** section displays the status of NIMO actions and agent actions.

In **NIMO Actions** section, click the NIMO card to get further details of the status of the NIMOs.

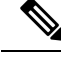

**Note** NIMO action displays only current action, not historical action data.

The **Agent Actions** section displays the action status of a particular agent.

# <span id="page-17-0"></span>**Understand WAE CLI Logging**

WAE has extensive logging functionality. WAE logs to the directory specified in the wae.conf file. The following are the most useful log files:

- wae.log—WAE daemon log; can be configured to syslog.
- wae err.log.1, wae err.log.idx, wae err.log.siz—If the WAE daemon has a problem, this log contains debug information for support. Display the content with the command **wae --printlog wae\_err.log**.
- audit.  $log$ —Central audit log that covers all northbound interfaces; can be configured to syslog.
- localhost:8080.access—All http requests to the daemon. This is an access log for the embedded web server. This file adheres to the Common Log Format, as defined by Apache and others. This log is disabled by default and is not rotated; that is, use **logrotate(8)**.
- devel. log—Debug log for troubleshooting user-written code. This log is enabled by default and is not rotated; that is, use **logrotate(8)**. Use this log with the java-vm or python-vm logs. The user code logs in the vm logs and the corresponding library logs in devel. log. Disable this log in production systems. Can be configured to syslog.
- wae-java-vm.log, wae-python-vm.log—Log for code running in Java or Python VMs, such as service applications. Developers writing Java and Python code use this log (in combination with devel.log) for debugging.
- netconf.log, snmp.log—Log for northbound agents; can be configured to syslog.
- rollback*NNNNN*—All WAE commits generate a corresponding rollback file. You can configure the maximum number of rollback files and file numbering in wae.conf.
- xpath.trace—XPATH is used in many places, such as XML templates. This log file shows the evaluation of all XPATH expressions. To debug XPATH for a template, use the pipe-target debug in the CLI instead.
- ned-cisco-ios-xr-pe1.trace—If device trace is turned on, a trace file is created for each device. The file location is not configured in wae.conf but is configured when device trace is turned on, such as in the CLI.

### **Syslog**

Using BSD or IETF syslog format (RFC5424), WAE can syslog to a local or remote syslog server. You can use the wae.conf file to choose which logs to save to syslog: ncs.log, devel.log, netconf.log, or snmp.log.

The following example shows a common syslog configuration:

```
<syslog-config>
  <facility>daemon</facility>
  <udp>
     <enabled>false</enabled>
     <host>127.0.0.1</host>
     <port>895</port>
  \langle/udp\rangle<syslog-servers>
    <server>
      <host>127.0.0.2</host>
      <version>1</version>
    </server>
    <server>
      <host>127.0.0.3</host>
      <port>7900</port>
      <facility>local4</facility>
      </server>
   </syslog-servers>
  </syslog-config>
<ncs-log>
  <enabled>true</enabled>
  <file><name>./logs/ncs.log</name>
   <enabled>true</enabled>
  \langle/file>
  <syslog>
    <enabled>true</enabled>
  </syslog>
\langle/ncs-log>
```
### **Syslog Messages and Formats**

The following table lists WAE syslog messages and formats.

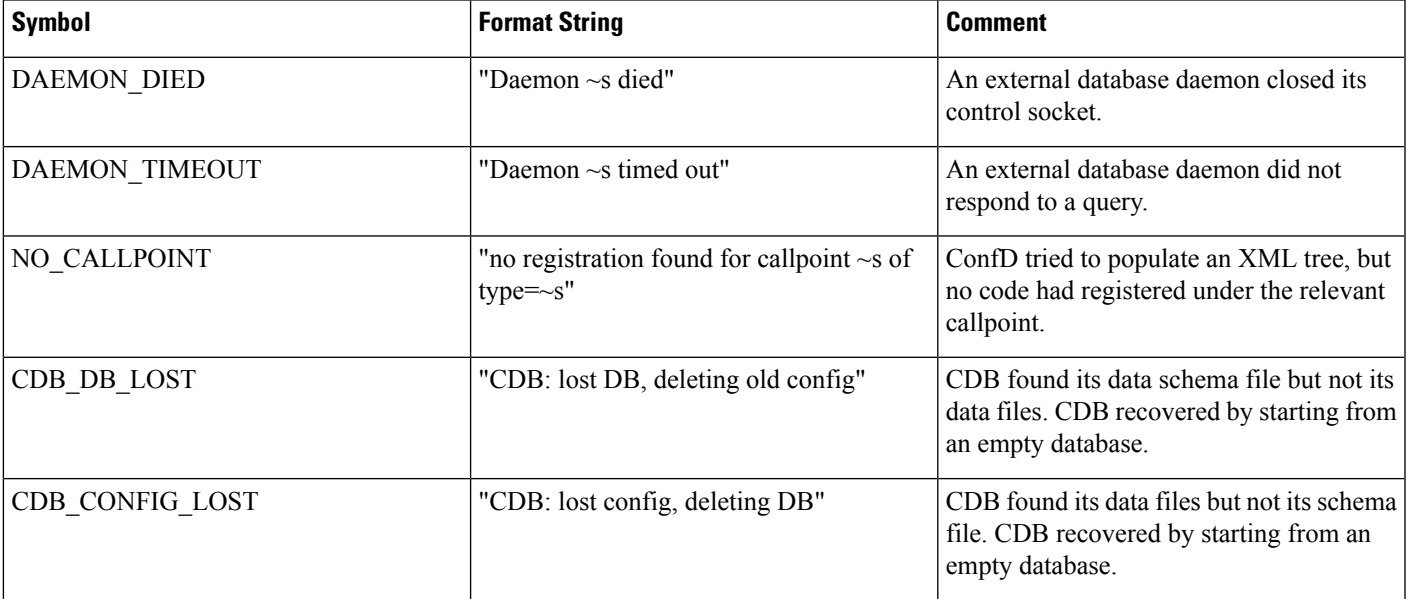

I

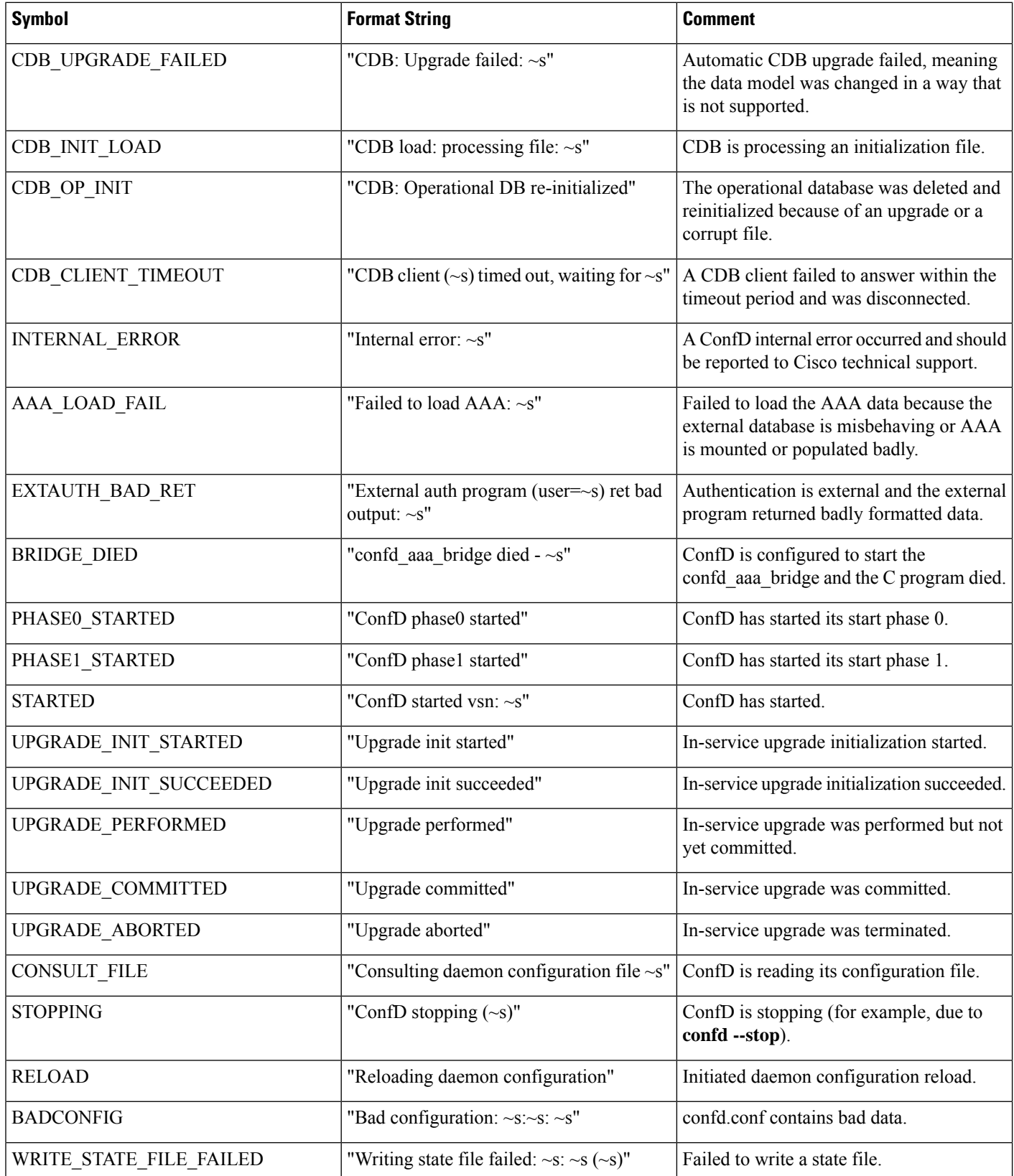

 $\mathbf l$ 

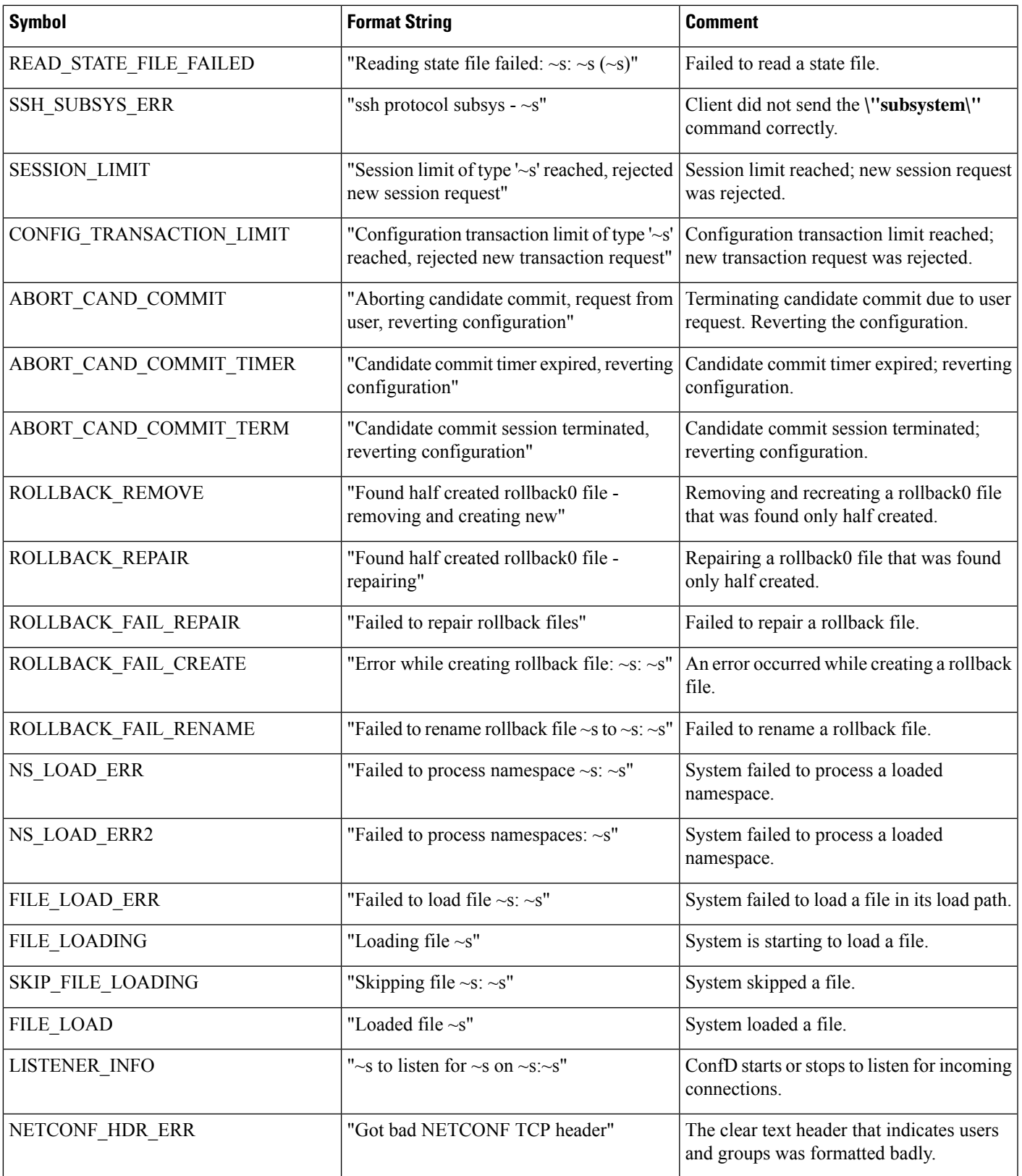

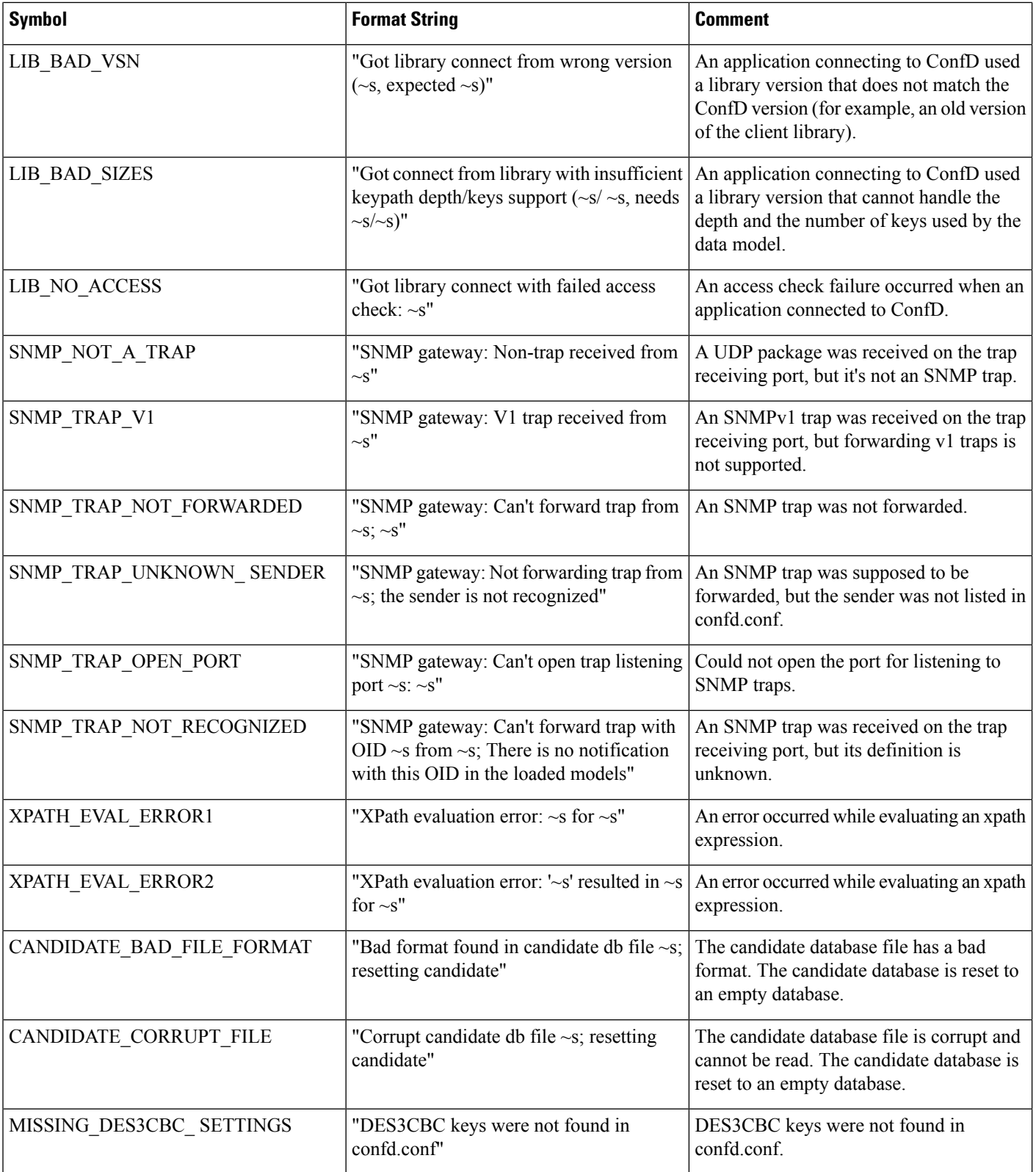

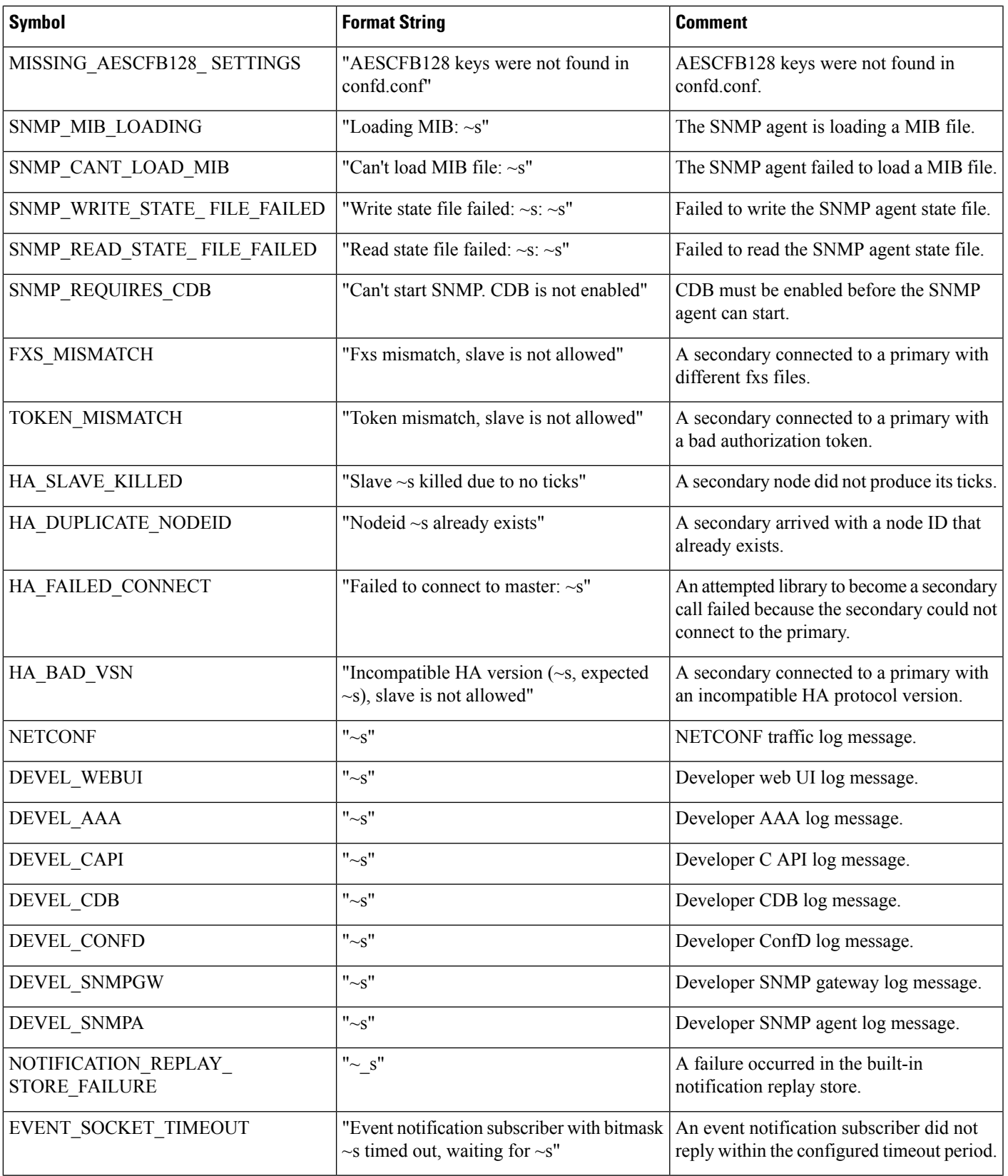

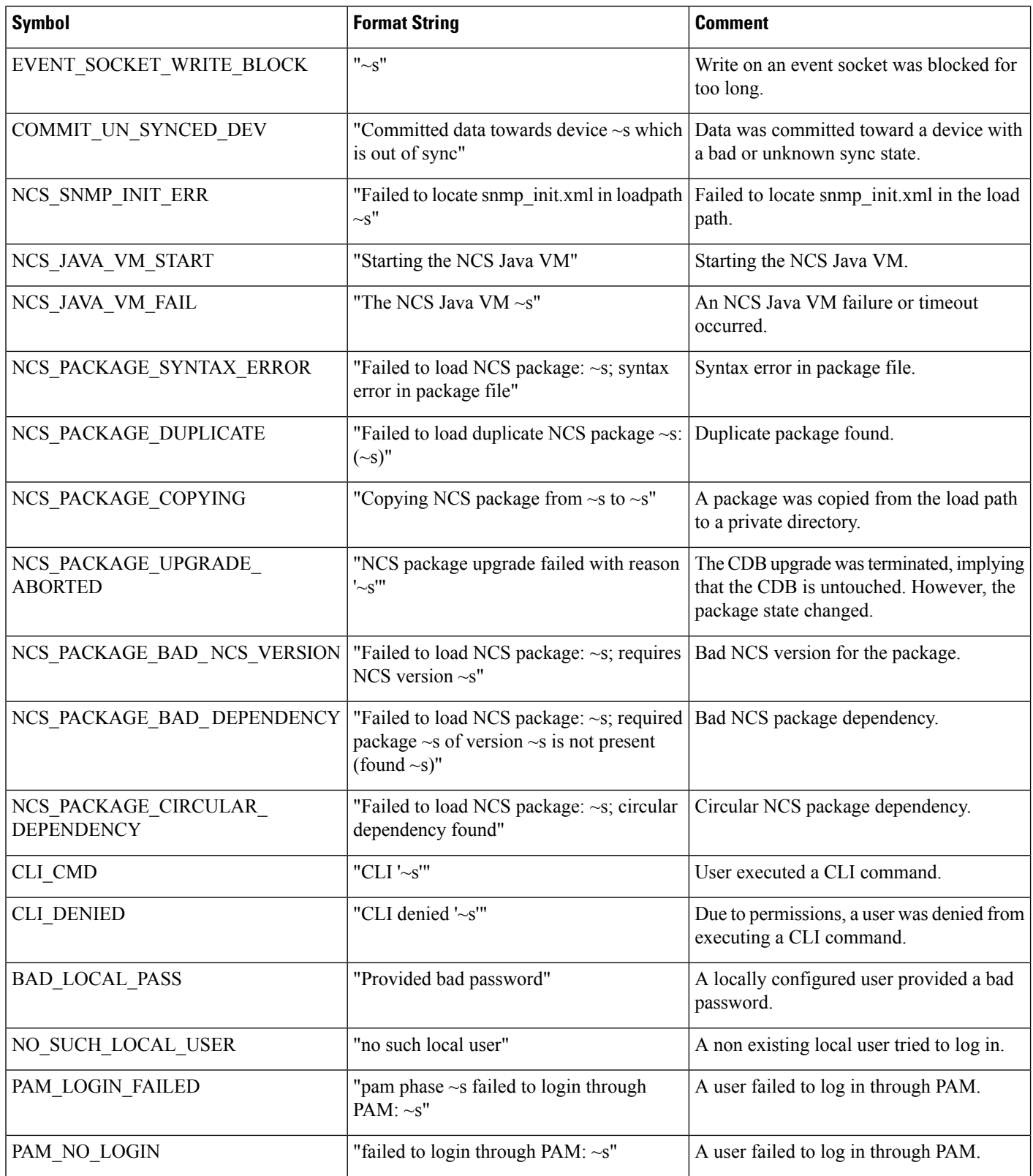

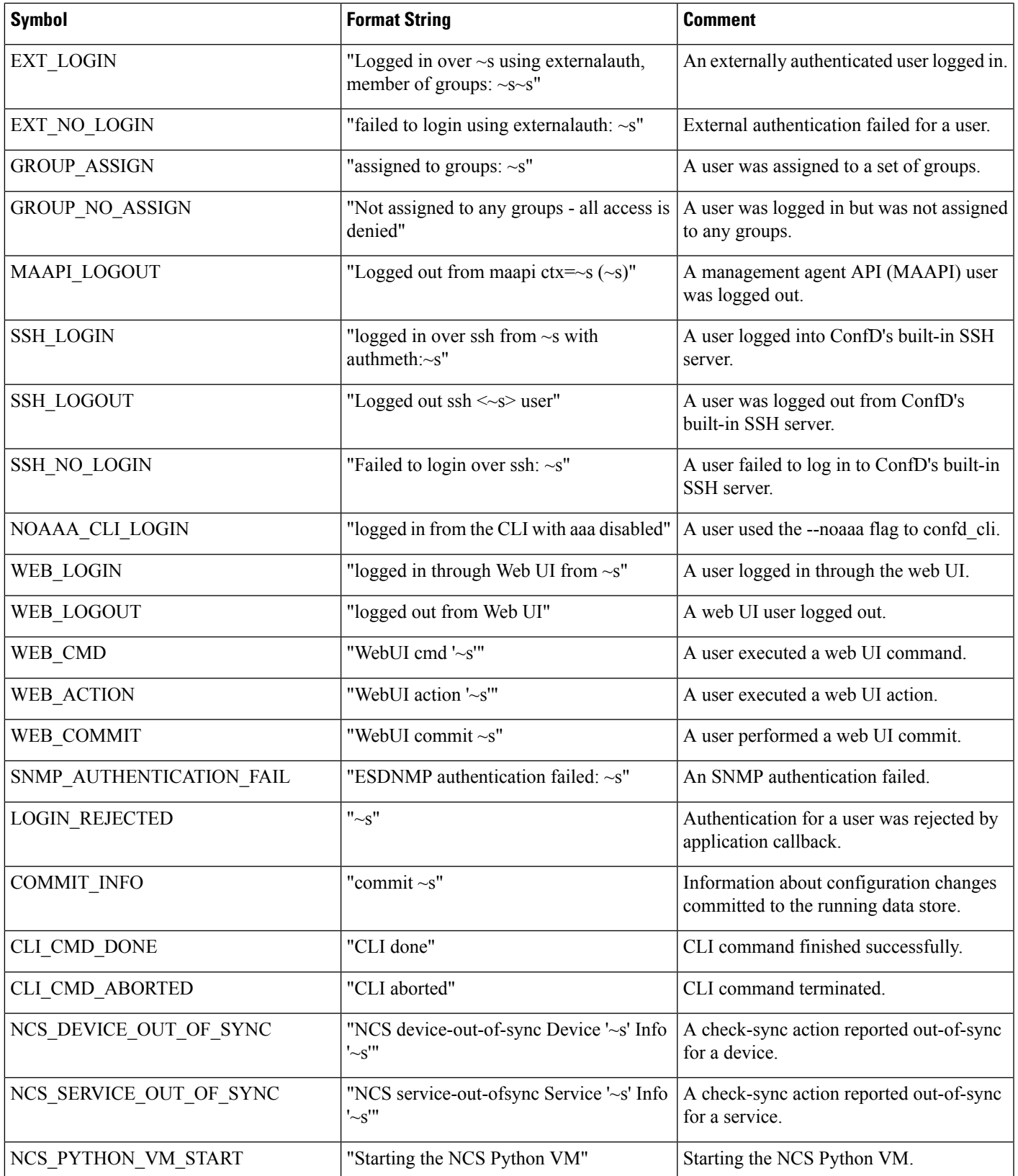

I

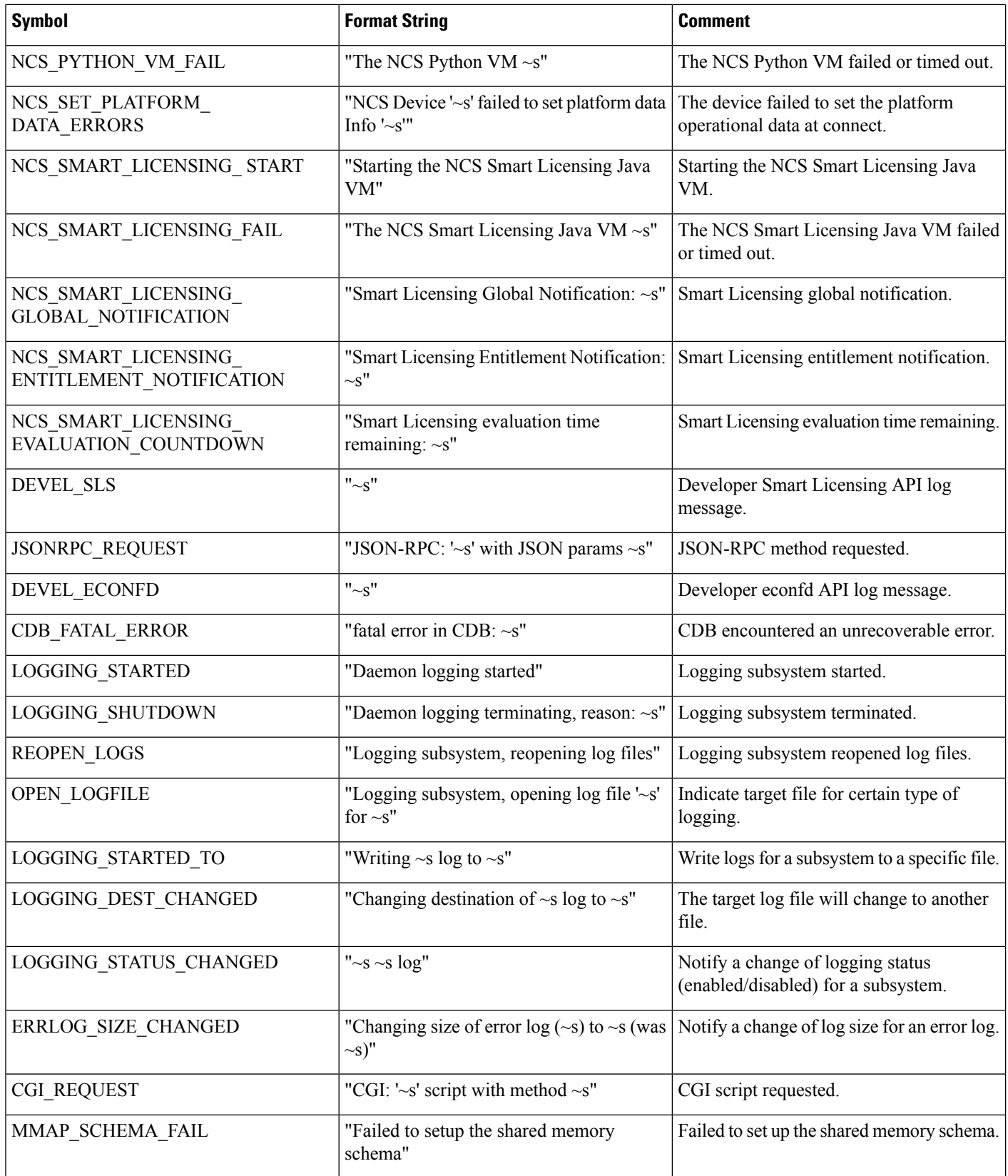

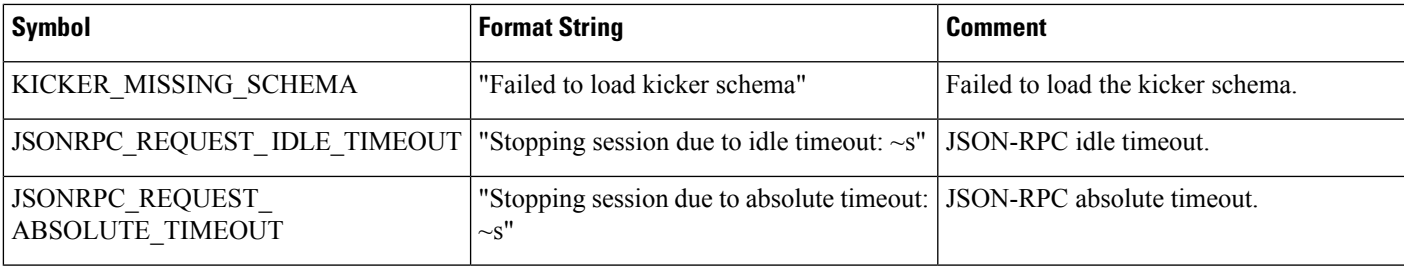

# <span id="page-26-0"></span>**Database Locking**

This section explains the different locks that exist in WAE and how they interact.

### **Global Locks**

The WAE management backplane keeps a lock on the data store: *running*. This lock is known as the global lock and provides a mechanism to grant exclusive access to the data store. The global lock is the only lock that can explicitly be taken through a northbound agent—for example, by the NETCONF <lock> operation—or by calling Maapi.lock().

A global lock can be taken for the entire data store, or it can be a partial lock (for a subset of the data model). Partial locks are exposed through NETCONF and MAAPI.

An agent can request a global lock to ensure that it has exclusive write access. When an agent holds a global lock, no one else can write to that data store. This behavior is enforced by the transaction engine. A global lock on running is granted to an agent if there are no other lock holders (including partial locks), and if all data providers approve the lock request. Each data provider (CDB or external data provider) has its lock() callback invoked to refuse or accept the lock. The output of **ncs --status** includes the lock status.

### **Transaction Locks**

A northbound agent starts a user session towards the WAE management backplane. Each user session can then start multiple transactions. A transaction is either read/write or read-only.

The transaction engine has its internal locks toward the running data store. These transaction locks exist to serialize configuration updates toward the data store and are separate from global locks.

When a northbound agent wants to update the running data store with a new configuration, it implicitly grabs and releases the transactional lock. The transaction engine manages the lock as it moves through the transaction state machine. No API exposes the transactional lock to the northbound agent.

When the transaction engine wants to take a lock for a transaction (for example, when entering the validate state), it first checks that no other transaction has the lock. It then checks that no user session has a global lock on that data store. Finally, it invokes each data provider with a transLock() callback.

### **Northbound Agents and Global Locks**

In contrast to implicit transactional locks, some northbound agents expose explicit access to global locks. The management API exposes global locks by providing Maapi.lock() and Maapi.unlock() methods (and the

corresponding Maapi.lockPartial() Maapi.unlockPartial() for partial locking). Once a usersession is established (or attached to), these functions can be called.

In the CLI, global locks are taken when entering different configure modes, as follows:

• **config exclusive**—Takes the running data store global lock.

• **config terminal**—Does not grab any locks.

The CLI keeps the global lock until the configure mode is exited.

The Expert Mode behaves in the same way as the CLI: it has edit tabs called **Edit private** and **Edit exclusive**, which correspond to the CLI modes described above.

The NETCONF agent translates the <lock> operation into a request for a global lock for the requested data store. Partial locks are also exposed through the partial-lock rpc.

### **External Data Providers and CDB**

An external data provider is not required to implement the lock() and unlock() callbacks. WAE never tries to initiate the transLock() state transition toward a data provider while a global lock is taken. The reason for a data provider to implement the locking callbacks is if someone else can write to the data provider's database.

CDB ignores the lock() and unlock() callbacks (because the data provider interface is the only write interface towards it).

CDB has its own internal locks on the database. The running data store has a single write lock and multiple read locks. It is not possible to grab the write lock on a data store while there are active read locks on it. The locks in CDB exist to ensure that a reader always gets a consistent view of the data. (Confusion occurs if another user deletes configuration nodes in between calls to getNext() on YANG list entries.)

During a transaction transLock() takes a CDB read lock toward the transaction's data store and writeStart() tries to release the read lock and grab the write lock instead. A CDB external reader client implicitly takes a CDB read lock between Cdb.startSession() and Cdb.endSession(). This means that while a CDB client is reading, a transaction cannot pass through writeStart(). Conversely, a CDB reader cannot start while a transaction is in between writeStart() and commit() or abort().

The operational store in CDB does not have any locks; WAE's transaction engine can only read from it. CDB client writes are atomic per write operation.

#### **Lock Impact on User Sessions**

When a session tries to modify a data store that is locked, it fails. For example, the CLI might print:

```
admin@wae(config)# commit
Aborted: the configuration database is locked
```
Because some locks are short-lived (such as a CDB read lock), WAE is configured by default to retry the failed operation for a configurable length of time. If the data store remains locked after this time, the operation fails.

To configure the retry timeout, set the /ncs-config/commit-retry-timeout value in wae.conf.

# <span id="page-28-0"></span>**Security**

WAE requires privileges to perform certain tasks. Depending on the target system, the following tasks might require root privileges:

- Binding to privileged ports. The wae.conf configuration file specifies which port numbers WAE should bind(2) to. If a port number is lower than 1024, WAE usually requires root privileges unless the target operating system allows WAE to bind to these ports as a non-root user.
- If PAM is used for authentication, the program installed as \$NCS DIR/lib/ncs/priv/pam/epam acts as a PAM client. Depending on the local PAM configuration, this program might require root privileges. If PAM is configured to read the local passwd file, the program must either run as root, or be setuid root. If the local PAM configuration instructs WAE to run for example pam\_radius\_auth, root privileges might not be required, depending on the local PAM installation.
- If the CLI is used to create CLI commands that run executables, modify the permissions of the \$NCS\_DIR/lib/ncs/priv/ncs/cmdptywrapper program.

To run an executable as root or as a specific user, make cmdptywrapper setuid root:

```
# chown root cmdptywrapper
# chmod u+s cmdptywrapper
```
Failing that, all programs are executed as the user running the WAE daemon. If that user is root, you need not perform the chmod operations above.

Failing that, all programs are executed as the user running the confd daemon. If that user is root, you need not perform the preceding chmod operations.

For executables that run via actions, modify the permissions of the \$NCS\_DIR/lib/ncs/priv/ncs/cmdwrapper program:

```
# chown root cmdwrapper
# chmod u+s cmdwrapper
```
WAE can be instructed to terminate NETCONF over clear text TCP, which is useful for debugging (NETCONF traffic can be captured and analyzed) and when providing a local proprietary transport mechanism other than SSH. Clear text TCP termination is not authenticated; the clear text client simply tells WAE which user the session should run as. The assumption is that authentication is already done by an external entity, such as an SSH server. If clear text TCP is enabled, WAE must bind to localhost (127.0.0.1) for these connections.

Client libraries connect to WAE. For example, the CDB API is TCP-based and a CDB client connects to WAE. WAE learns which address to use for these connections through the wae.conf parameters  $/$ ncs-config/ncs-ipc-address/ip (the default address is 127.0.0.1) and /ncs-config/ncs-ipcaddress/port (the default port is 4565).

WAE multiplexes different kinds of connections on the same socket (IP and port combination). The following programs connect on the socket:

- Remote commands, such as **ncs --reload**.
- CDB clients.
- External database API clients.
- Management agent API (MAAPI) clients.
- The ncs\_cli program.

By default, the preceding programs are considered trusted. MAAPI clients and the ncs\_cli authenticate users before connecting to WAE. CDB clients and external database API clients are considered trusted and do not have to authenticate.

Because the ncs-ipc-address socket allows full, unauthenticated access to the system, it is important to ensure that the socket is not accessible from untrusted networks. You can also restrict access to the ncs-ipc-address socket by means of an access check. See [Restrict](#page-29-1) Access to the IPC Port, on page 30.

### <span id="page-29-1"></span>**Restrict Access to the IPC Port**

By default, clients connecting to the IPC port are considered trusted; no authentication is required. To prevent remote access, WAE relies on the use of 127.0.0.1 for /ncs-config/ncs-ipc-address/ip. However, you can restrict access to the IPC port by configuring an access check.

To enable the access check, set the wae.conf element

/ncs-config/ncs-ipc-accesscheck/enabled to **true**, and specify a filename for /ncs-config/ncs-ipc-accesscheck/filename. The file should contain a shared secret (a random-character string). Clients connecting to the IPC port must provide a challenge handshake before they are granted access to WAE functions.

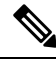

The access permissions on this file must be restricted via OS file permissions, such that the file can only be read by the WAE daemon and client processes that are allowed to connect to the IPC port. For example, if both the daemon and the clients run as root, the file can be owned by root and have only "read by owner" permission (mode 0400). Another possibility is to create a group that only the daemon and the clients belong to, set the group ID of the file to that group, and have only "read by group" permission (mode 040). **Note**

To provide the secret to the client libraries and instruct them to use the access check handshake, set the environment variable NCS\_IPC\_ACCESS\_FILE to the full path name of the file that contains the secret. This is sufficient for all clients mentioned above; there is no need to change the application code to enable this check.

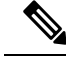

**Note**

The access check must be either enabled or disabled for both the daemon and the clients. For example, if the wae.conf element /ncsconfig/ncs-ipc-access-check/enabled is not set to **true**, but clients are started with the environment variable NCS\_IPC\_ACCESS\_FILE pointing to a file with a secret, the client connections fail.

# <span id="page-29-0"></span>**Back Up and Restore the WAE Configuration**

With the YANG run-time framework, you can easily back up and restore the WAE configuration. We recommend that you back up the WAE configuration before starting any collection (that is, before any operational data is populated).

Ш

• To back up a WAE configuration:

admin@wae% save /home/wae/wae-backup.cfg

The preceding command backs up both the configuration data and the operational data.

• To restore a WAE configuration:

[wae@wae ~]\$ ncs\_load -l -m -F j wae-backup.cfg

# <span id="page-30-0"></span>**WAE Diagnostics**

Cisco WAE includes a diagnostics utility that can:

- run diagnostic checks on the health of the system and make recommendations.
- collect all required data/health check reports that might be required for engineers to troubleshoot the issue.

The tool has an extensible framework where additional health-check scripts can be added. Additional health-check scripts can either be in python/shell and must be placed under <wae-install-directory>/bin/diagnostics/ directory.

### **WAE Diagnostic Tool usage**

WAE diagnostics can be executed using the wae-diagnostics commmand:

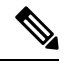

**Note** Source waerc before running the command.

```
wae-diagnostics [-h] [-c] [-D] [-j] [-e] [-d] [--run-diagnostics] [-o OUT DIR] -r RUN DIR
-i INSTALL_DIR
```
where

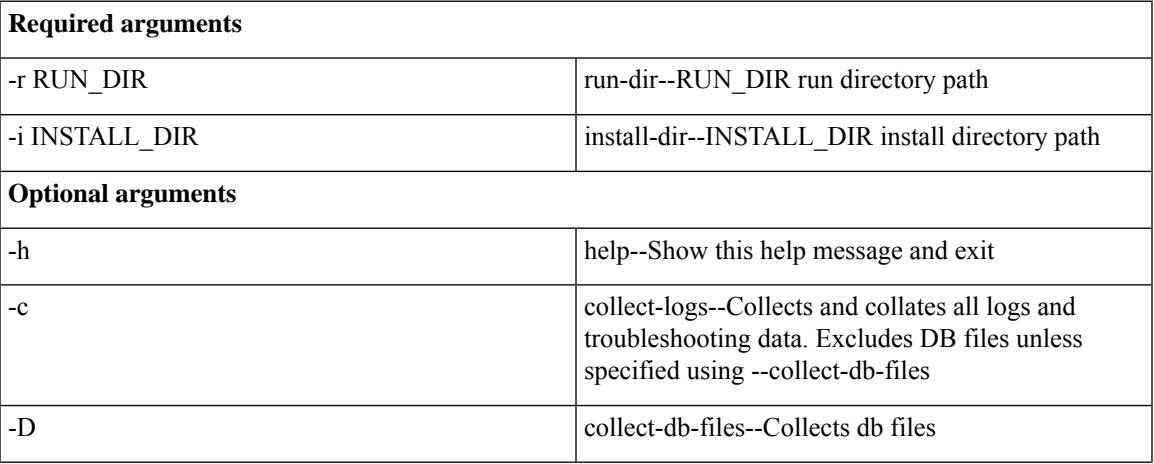

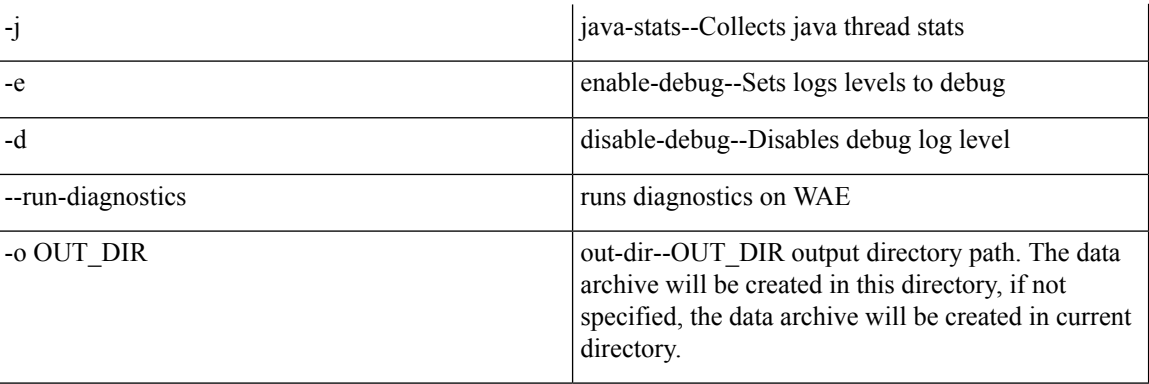

#### **Sample:**

• The following command runs diagnostic checks on the WAE installation, collect diagnostics information including logs.

wae-diagnostics -r <run-directory-path> -i <install-dir-path>

• The following command runs diagnostic checks on the WAE installation, collect diagnostics information including logs, network data and JVM data.

wae-diagnostics -cDj -r <run-directory-path> -i <install-dir-path>